## OTF Studio ver.23.86 の更新内容

## 【追加機能 **AS** モード】

1.デザインビルダーで各材料別の厚さ、合計厚さをポップアップします。

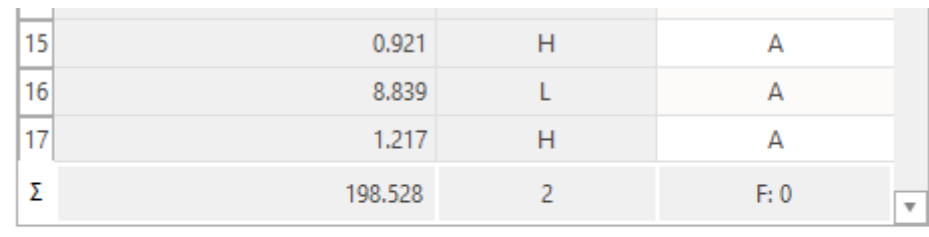

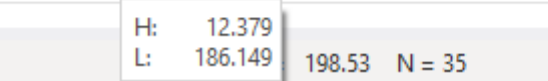

2.チャート上で Tooltip を表示させると、プロット全部の値が表示されます。

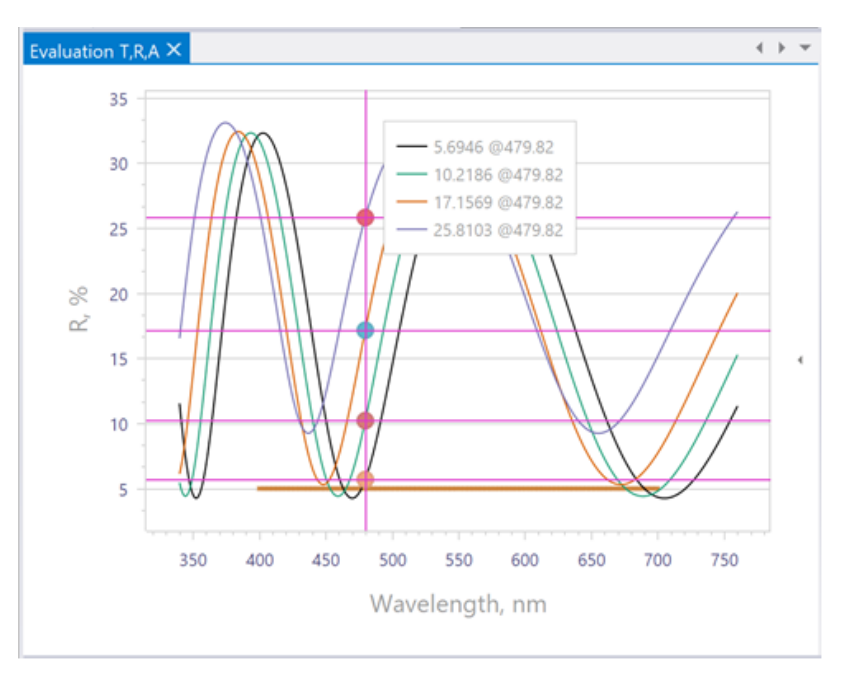

3.Design Report の Save Report as Text でテキストデータを保存できます

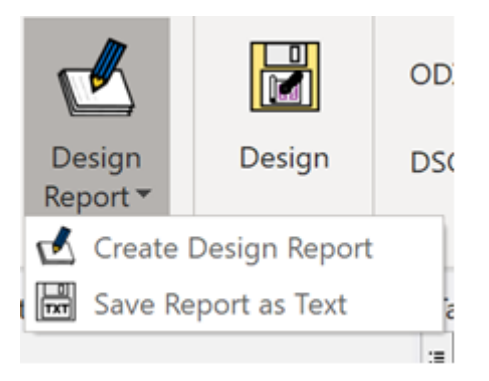

4.ターゲットで浮動定数(Floating Constants)を設定することができます。

浮動定数(Floating Constants)を使用すると、ターゲット要件を緩和することができ ます。言い換えれば、目標仕様からのスペクトル特性の偏差は、C1、または C1 + C2\*ω、 さらには C1 + C2\*ω+ C3\*ω<sup>2</sup> になる可能性があります。

より複雑な浮動定数型 C1 + C2\*ω、さらには C1 + C2\*ω+ C3\*ω2は、位相、GD、 および GDD ターゲットで役立ちます。

分散ミラーのパルス圧縮や他の超高速光学系は、複数のミラーで構成されるシステム を考慮して最適化するマルチミラー・システムの設計が必要です。。

この機能は、マルチコーティング・モードに向けた一歩になります。

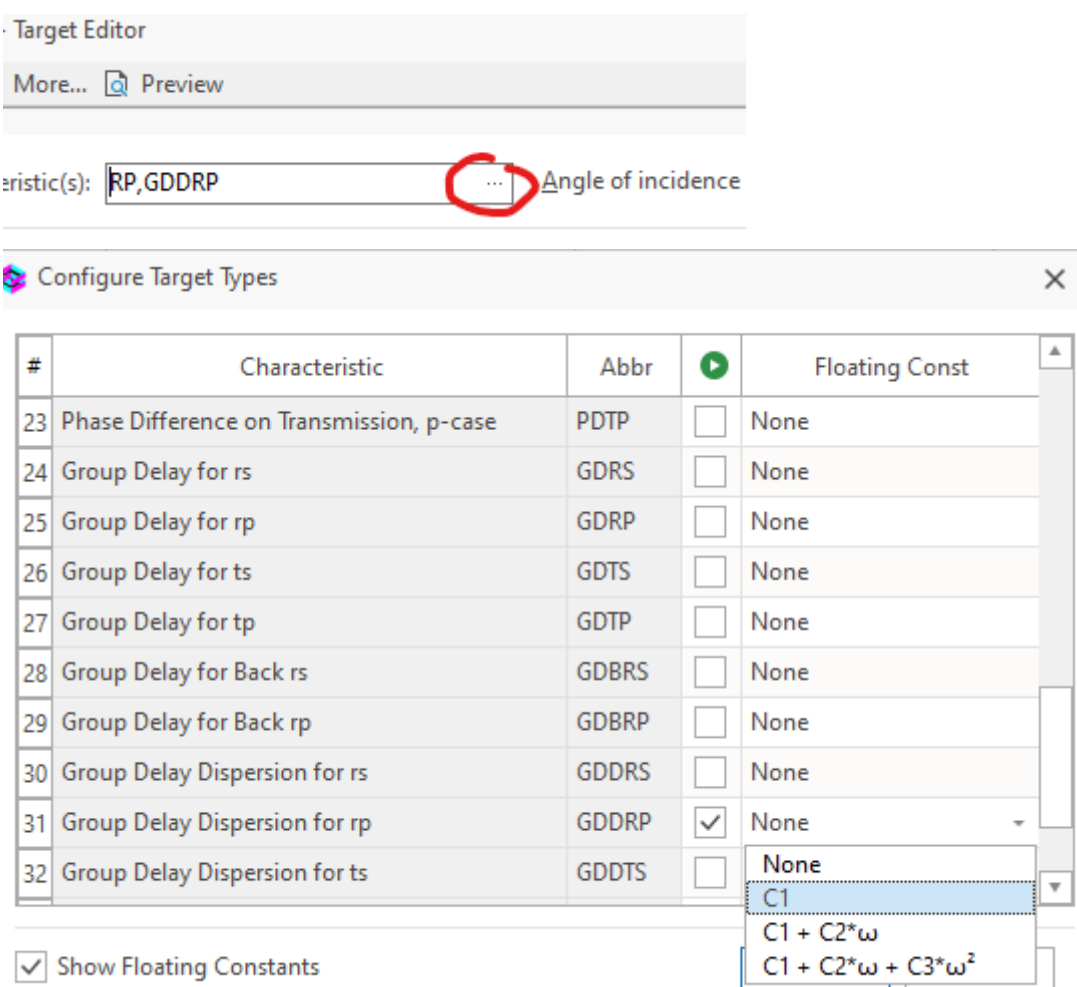